# **1. The Story**

My Shopping List

Everybody knows how annoying it is to go to the shops buying only half of the things because the shopping list still stays at home. In particular this is true for bigger families who have to buy a lot of things every week.

Using this app the shopping list is always at hand: at work on your PC, at home on your tablet and at the shops on your smart phone or smart watch.

Add things to the shopping list wherever you are and even share the list with your family members.

The app automatically sorts the items in the correct order as you will find them in the shop. So you never will run from one end of the shop to the other and back again…and again…and again because the items on your shopping list are in the wrong order.

#### **Segmentation: Consumer Shopping**

**Targeting:** For families who have to organize the weekly shopping for several people **Positioning:** Easy to use, always available, shareable and shop-guiding app

### **2. The Persona**

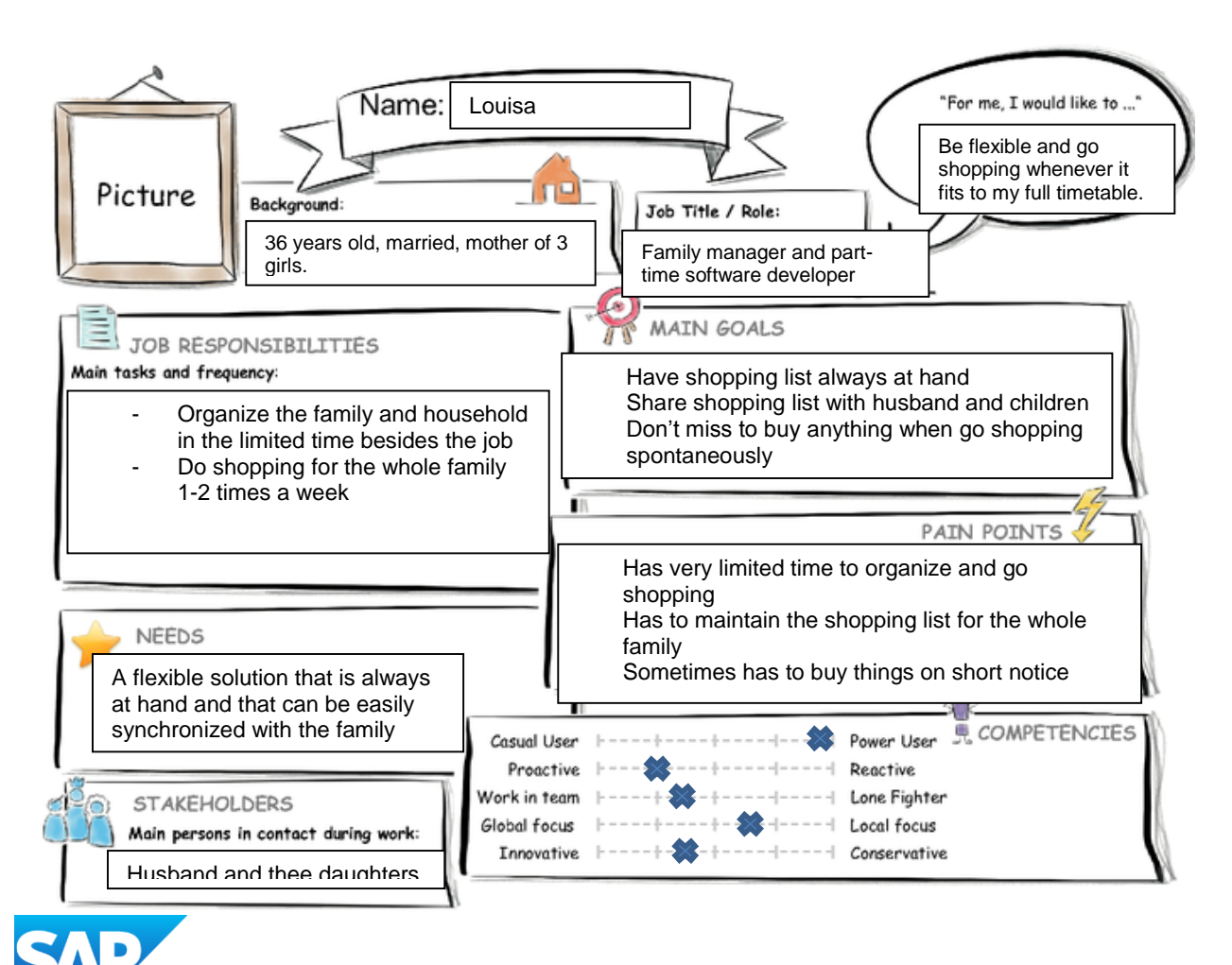

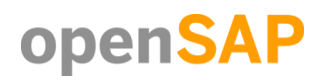

## **3. User Experience Journey**

#### **Introduction to Design Thinking**

User Experience Journey

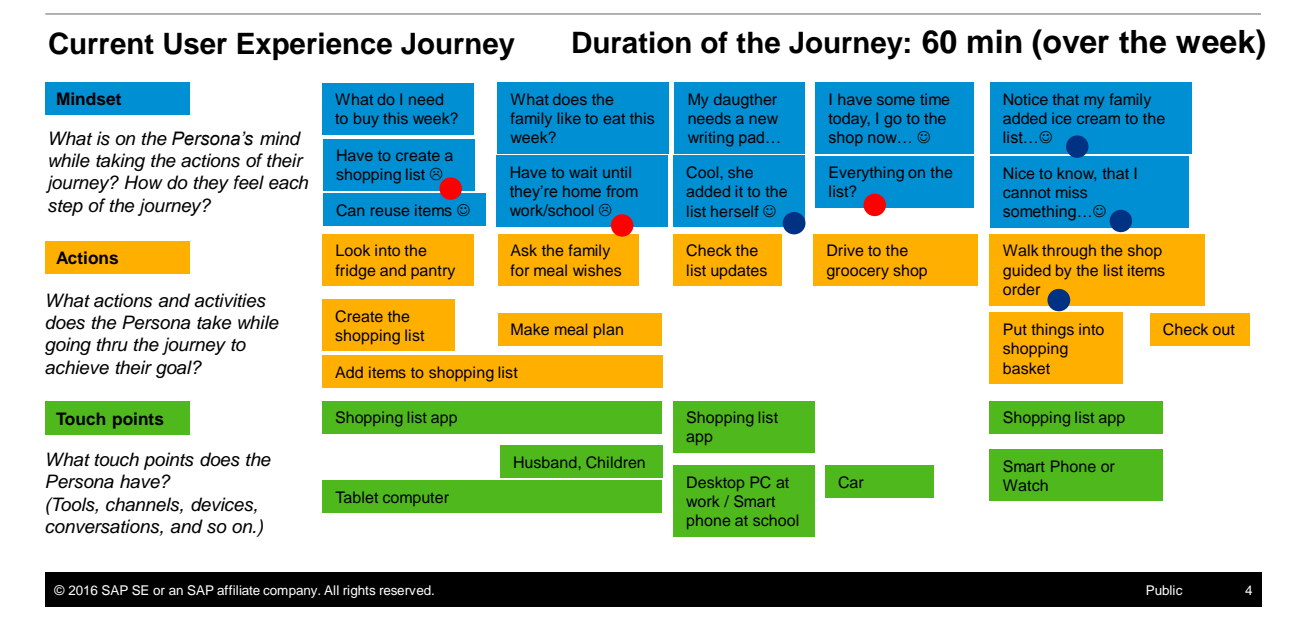

### **4. Point of View**

**Louisa the family manager** needs a shopping list that **the whole family can access any time and any place** so that she **doesn't need to have it always with her.**

#### **5. Mock-Up**

#### **Main Screen / Start Screen / Home**

On this screen the user can create and delete shopping lists. He can also navigate to one of the lists by clicking on the shopping list.

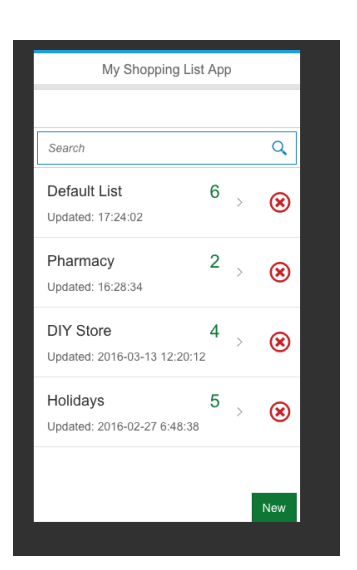

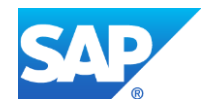

**[Copyright/Trademark](http://www.sap.com/company/legal/copyright/index.epx)**

### **Shopping List Detail Screen**

On this screen items can be added to or removed from the shopping list.

The shopping list is automatically sorted by the shop areas and second by alphabet.

Navigation to the sharing screen is possible -> button "Share".

Navigation to the sort screen is possible -> button "Sort".

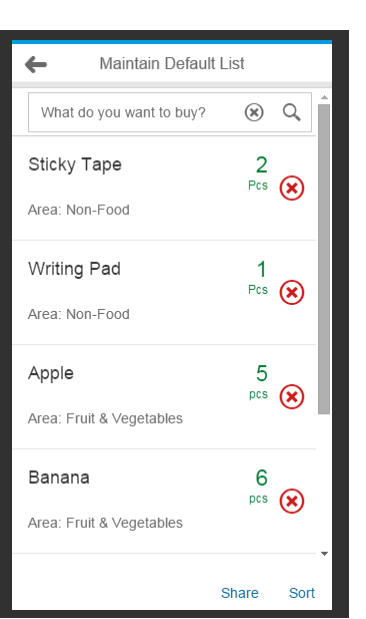

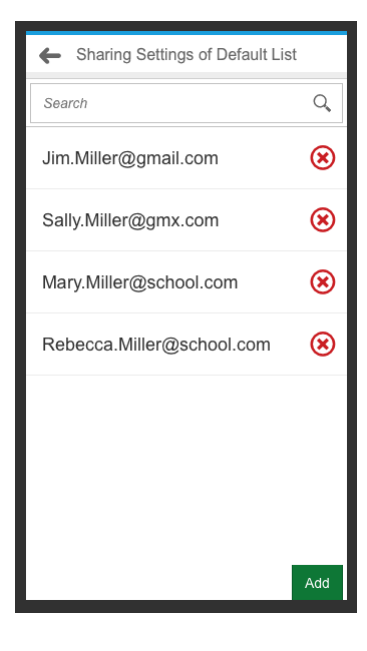

## **Sharing Setting Screen**

This screen is for maintaining the email addresses of people to share this shopping list with.

All people who share a shopping list can maintain it.

#### **Shop area screen**

This screen is for maintaining the sort order of the shopping list.

Each product is assigned to an area. Here the sort order of the areas is defined. And this sorts automatically the products in the shopping list. (Inside an area the products are sorted by alphabet.)

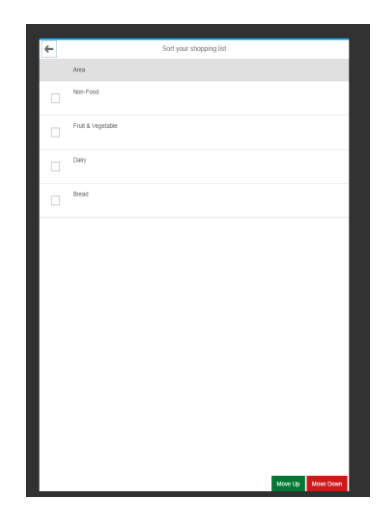

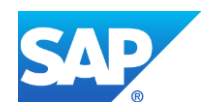

# **Navigation:**

The following picture shows the navigation possibilities:

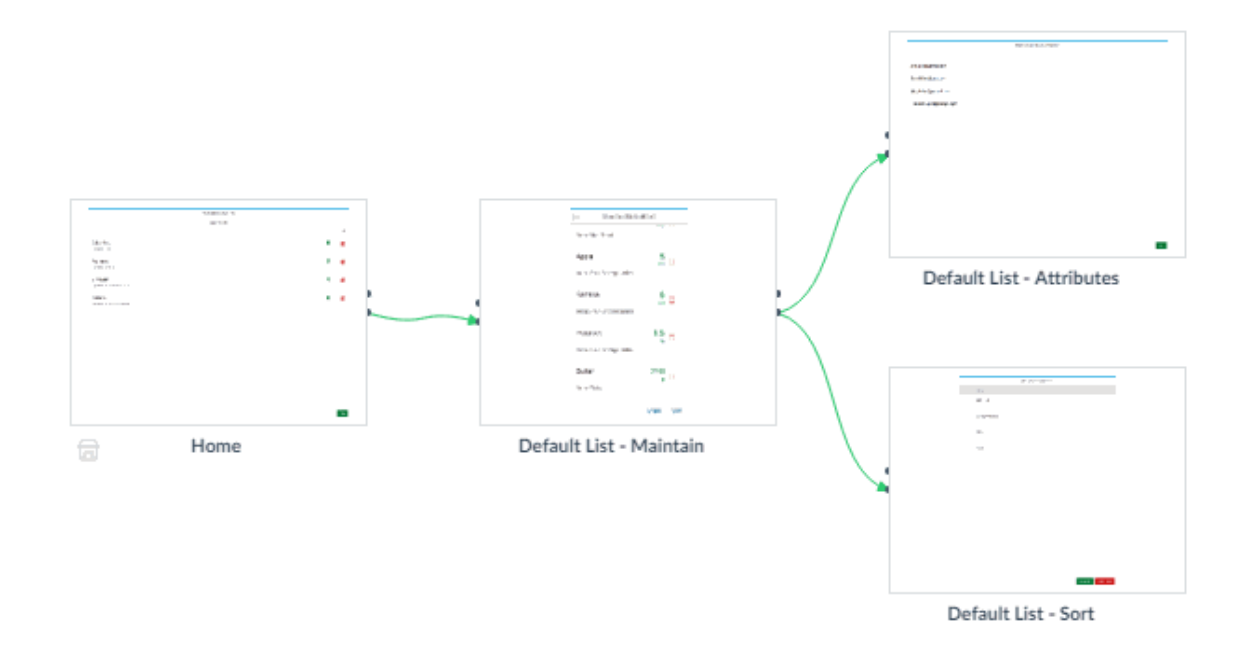

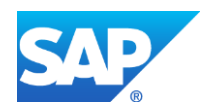

**[Copyright/Trademark](http://www.sap.com/company/legal/copyright/index.epx)**

### **6. SAP Web IDE screenshot**

#### **Start screen: Master-Detail**

The "My Shopping List" app uses the Fiori Master-Detail Design. On the left side (master) the existing shopping lists are displayed.

A click on one of the shopping lists starts the navigation to the list details on the right side (detail). Here: "Default List" is displayed:

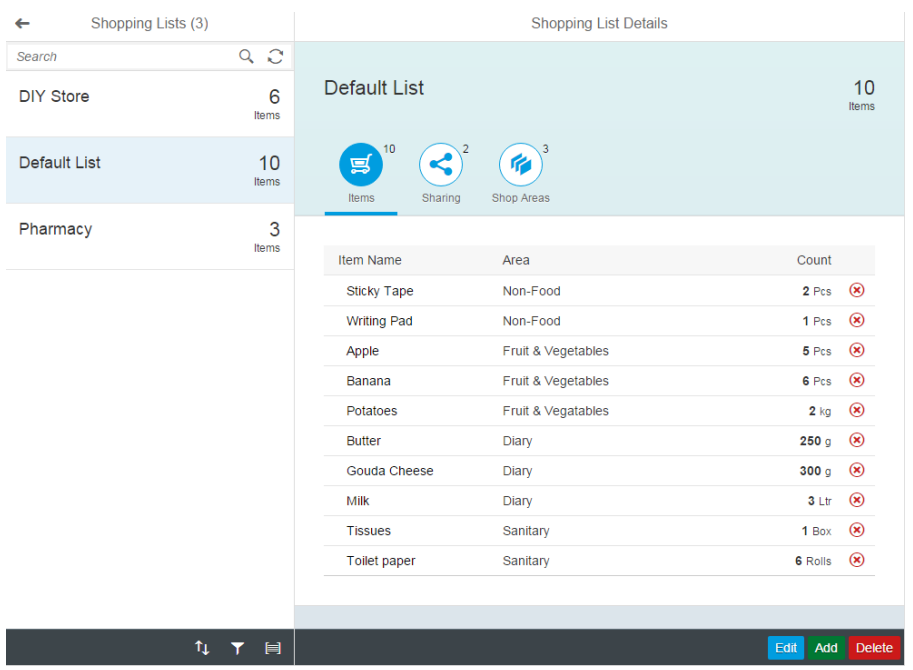

New list items can be added to the shopping list using the "Add" button or can be deleted using the "Delete" button or the  $\bullet$  -button:

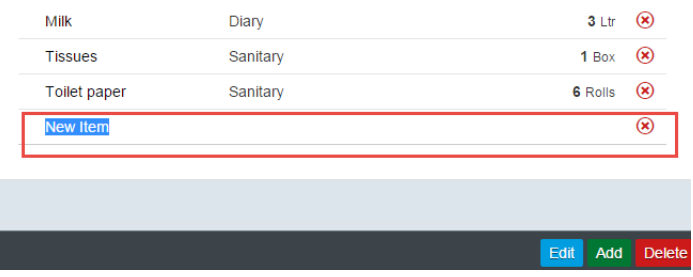

The items are sorted by 1. the shop areas and 2. by alphabet. To change the sort order of the shop areas click on the tab "Shop Areas".

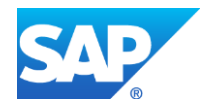

#### **Screen: Shop Areas**

The shop areas are maintained on the "Shop Areas" tab.

For every shopping list there can be different shop areas, like it is in the real shop, the list was created for.

This helps to avoid walking detours is the shop, because the list items are in the order like in the shop.

New areas can be created, existing ones can be deleted or moved up and down.

(This functionality will be realized with drag & drop of the table rows)

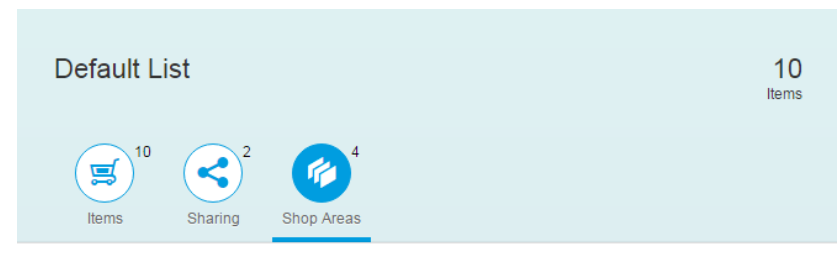

Sort the areas like they are in the shop

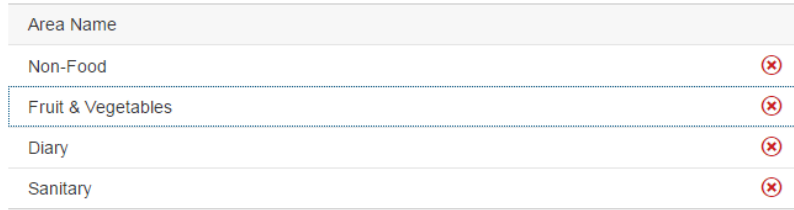

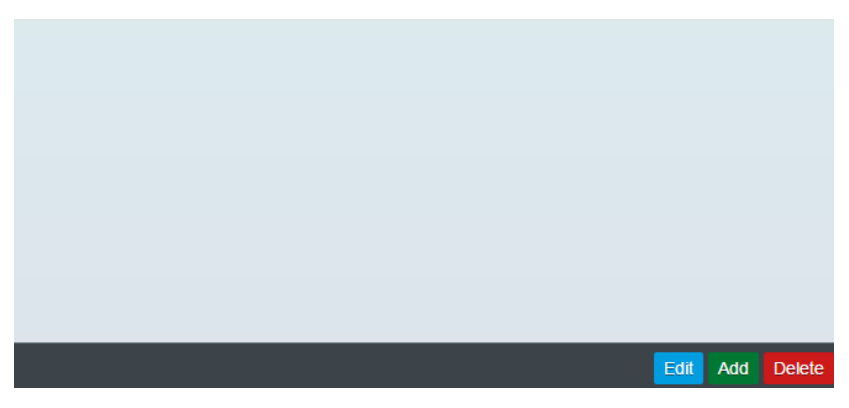

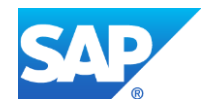

### **Screen: Sharing**

The sharing tab is for maintaining the sharing possibility of the actual shopping list.

New persons can be added to the list or existing ones can be modified or deleted using the buttons "Edit", "Add" and "Delete".

Every person, who is maintained on the sharing screen can edit the shopping list like the owen of the list can do.

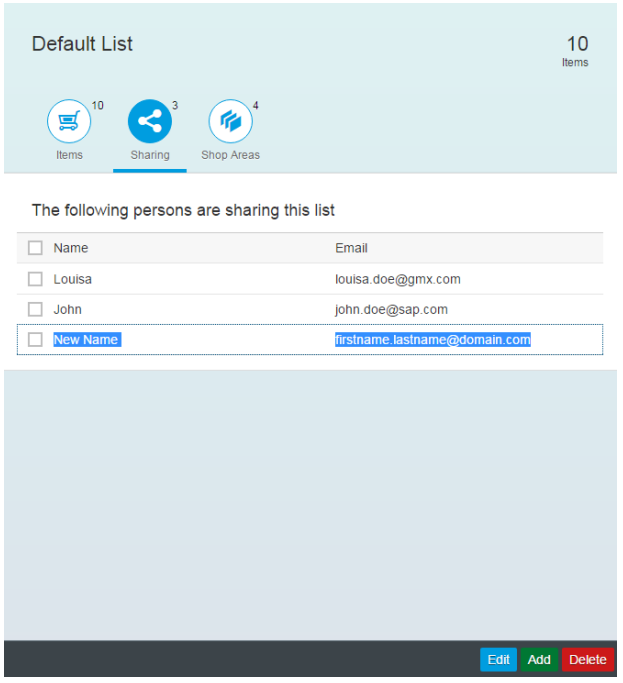

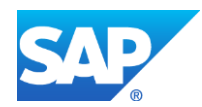